УДК 621.391 DOI: [10.30987/conferencearticle\\_61c997f080eec5.51067376](http://dx.doi.org/10.30987/conferencearticle_61c997f080eec5.51067376)

# **СИНТЕЗ И СИМУЛЯЦИЯ РАБОТЫ ПОНИЖАЮЩЕГО РЕГУЛЯТОРА В САПР MATLAB**

### *Андрей Александрович Лысенков*

АО «НПК «Тристан», студент, Россия, Смоленск lysenkovandrew02@gmail.com

## *Сергей Александрович Амелин*

Филиал «НИУ «МЭИ» в г. Смоленске, к.т.н., доцент, Россия, Смоленск

*Аннотация. Рассмотрены основные особенности среды проектирования «MATLAB», на примере разработки понижающего регулятора, приведены примеры встроенной симуляции собранных схем в САПР.* 

*Ключевые слова: MATLAB, понижающий регулятор, модель преобразователя.*

#### DESIGNING A STEP-UP REGULATOR WITH DIRECT COMMUNICATION USING MATLAB CAD

Andrei Al. Lysenkov

NPK Tristan JSC, student, Russia, Smolensk, lysenkovandrew02@gmail.com Sergey Al. Amelin

Smolensk branch of MPEI, candidate of technical sciences, docent, Russia, Smolensk

*Abstract. The main features of the MATLAB design environment are considered, using the example of the development of a step-down regulator, examples of built-in simulation of assembled circuits in CAD are given.*

*Keywords: MATLAB, step-down regulator, converter model.*

Разработка и синтез регуляторов различного рода, это одна из повседневных задач инженеров силовой электроники. Существует множество средств, упрощающих расчеты и проектирование регуляторов. Однако не все САПР обладают возможностью симуляции собранной схемы, а также последующей отладки данной схемы прямо в проекте.

Одной из наиболее популярных САПР является «MATLAB». Данная среда позволяет решать массу задач в сфере силовой электроники, например, её можно использовать для синтеза понижающего регулятора. С помощью встроенных библиотек соберём схему понижающего регулятора (рис. 1). Основные параметры компонентов рассчитываются по всем известным формулам. Программа позволяет выбирать между идеальными компонентами (без каких-либо погрешностей) и реальными компонентами (обладающими паразитными параметрами). Для проверки рассчитанных значений подойдут первые компоненты, а для синтеза итогового генератора – вторые.

<sup>©</sup> *Лысенков А.А., Амелин С.А., 2021*

*САПР и моделирование в современной электронике. С. 278 – 281.* 

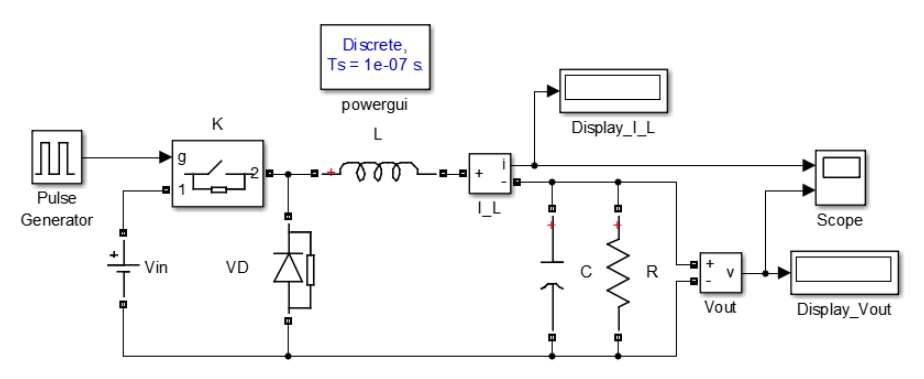

*Рисунок 1– Схема понижающего регулятора*

Проведём симуляцию и снимем осциллограммы тока дросселя и выходного напряжения в установившемся граничном режиме (рис. 2).

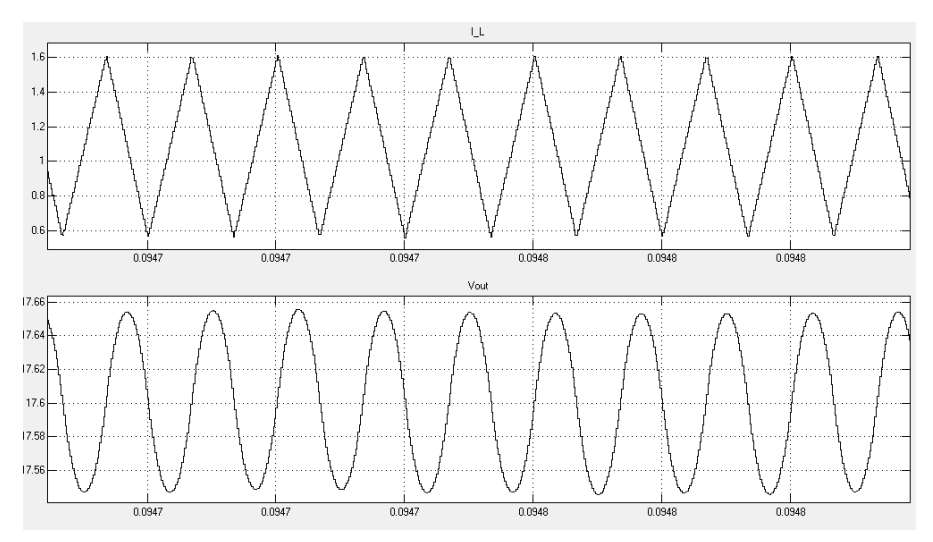

*Рисунок 2 – Осциллограммы тока дросселя и выходного напряжения*

Рассчитаем коэффициент заполнения для граничного режима тока дросселя и зададим его в блоке Pulse Generator. После проверки правильности расчета граничного значения дросселя и конденсатора выберем дроссель и конденсатор с необходимыми запасами из стандартного ряда номиналов. Примем запас равным 30%: 20% на разброс параметров и 10% на гарантированную работу в РНТ. После чего построим непрерывную нелинейную модель преобразователя в MATLAB (рис. 3).

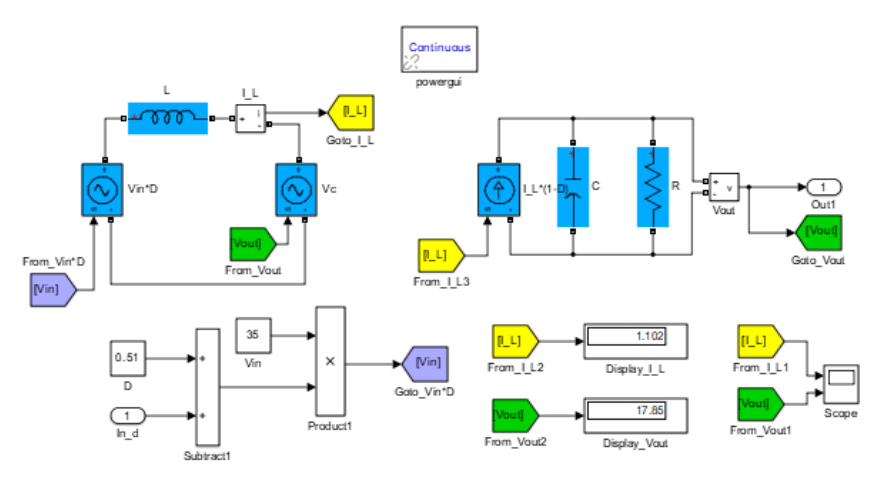

*Рисунок 3 – Непрерывная нелинейная модель преобразователя*

Построим ЛЧХ «коэффициент заполнения – ток дросселя» (рис. 4).

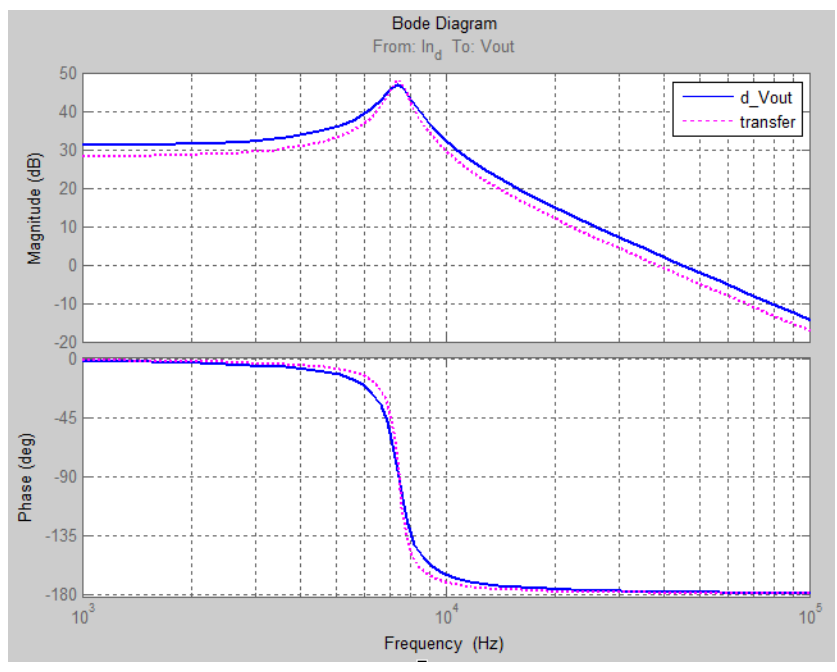

*Рисунок 4 – ЛЧХ «коэффициент заполнения – ток дросселя»*

Синтезируем звено коррекции контура (рис. 5) напряжения и проверим работоспособность ключевой модели преобразователя. Проведём симуляцию и получим осциллограммы тока дросселя и выходного напряжения (рис. 6).

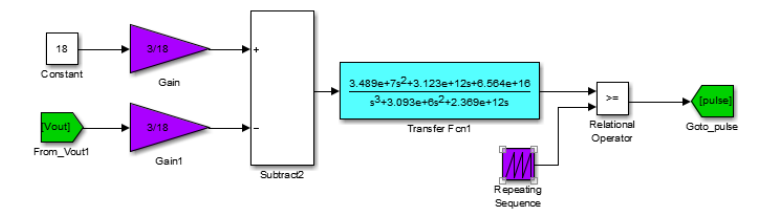

*Рисунок 5 – Звено коррекции контура напряжения*

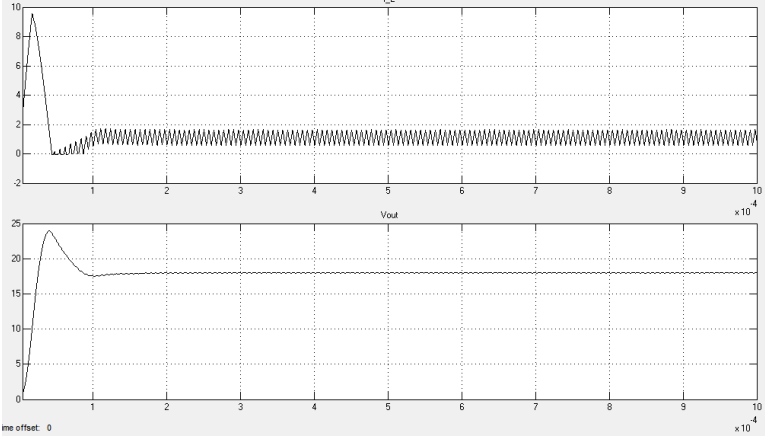

*Рисунок 6 – Осциллограммы тока дросселя и выходного напряжения*

Из графиков можно сделать вывод, что система является устойчивой, перерегулирование достигает не более 20 %, а средний ток дросселя и выходное напряжение соответствуют заданным значениям.

#### **Список литературы**

1. Проектирование прямоходового импульсного преобразователя постоянного тока. Библиофонд. URL: https://www.bibliofond.ru/download\_list.aspx?id=869122 (дата обращения 20.05.2021).

2. Однотактный прямоходовой преобразователь. Алфавит силовой электроники. URL: https://fresh-web-studio.github.io/artemsdobnikov/math/forward.html (дата обращения 20.05.2021).

3. Пример прямоходового преобразователя без гальванической развязки. Oz.lib. URL:

https://ozlib.com/812140/tehnika/primer\_pryamohodovogo\_preobrazovatelya\_galvanichesk oy\_razvyazki (дата обращения 20.05.2021).

4. Прямоходовой преобразователь. ТЕРРА электроника. URL: https://www.terraelectronica.ru/news/6024 (дата обращения 20.05.2021).

5. IR2181 High and low side driver. URL: https://static.chipdip.ru/lib/300/DOC000300144.pdf (дата обращения 20.05.2021).

6. TL494 Pulse-width-modulation control circuits. URL: https://static.chipdip.ru/lib/204/DOC000204401.pdf (дата обращения 20.05.2021).

*Материал принят к публикации 30.09.21.*